# **PROCEDIMENTO OPERACIONAL PADRÃO (POP)**

 **MAPA**

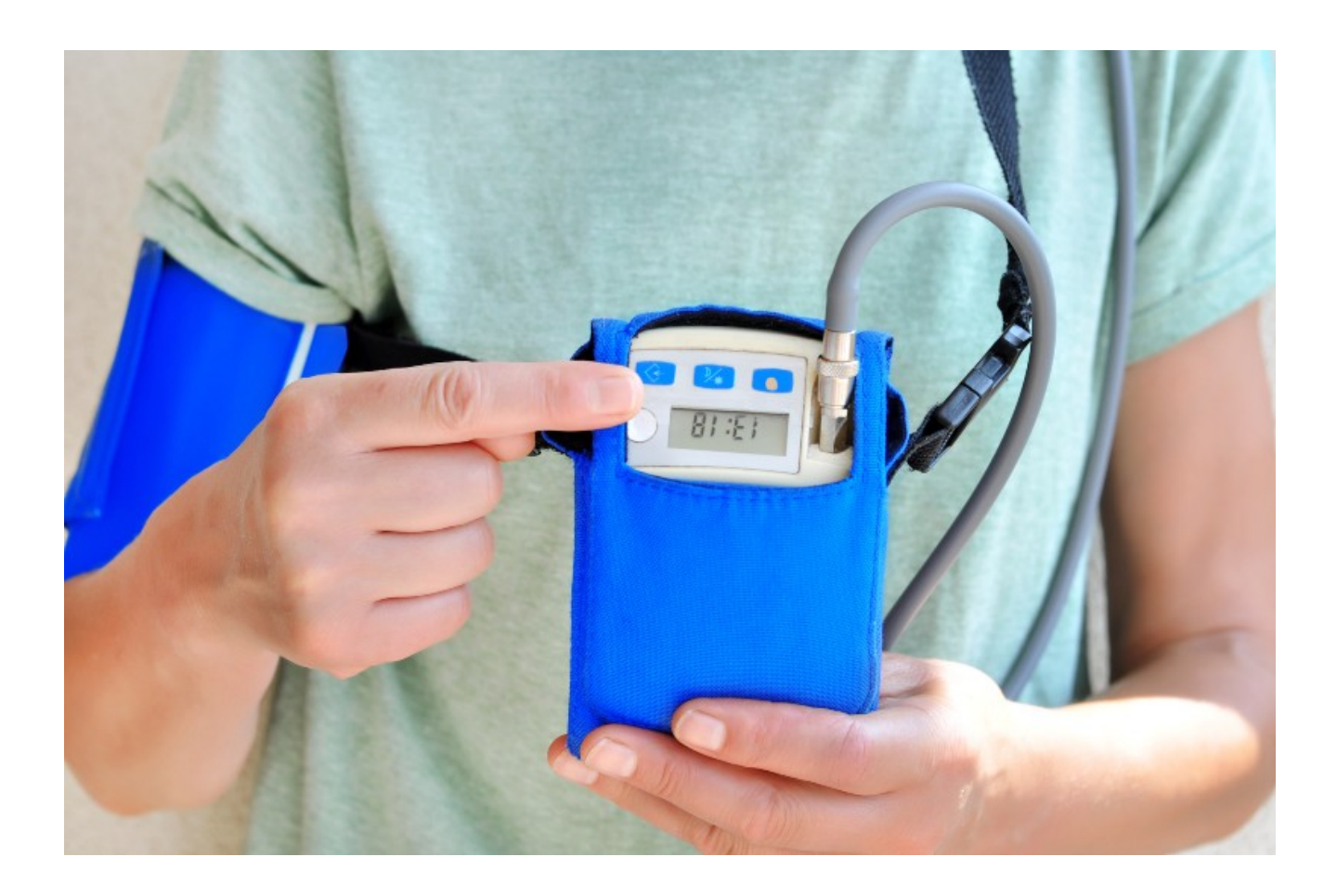

**UPAE- SERRA TALHADA**

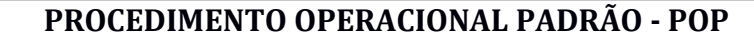

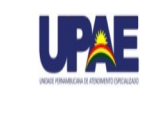

SERRA TALHADA

**MAPA**

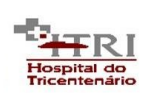

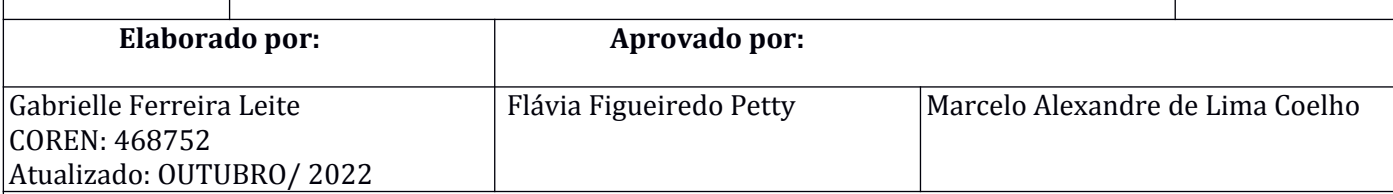

### **1.OBJETIVOS**

Este exame tem como objetivo analisar o comportamento da pressão arterial não somente durante a vigília e o sono, como também durante eventuais sintomas como tontura, dor no peito e desmaio. Além disso, possibilita a avaliação da eficácia do tratamento antihipertensivo.

#### **2. MATERIAIS**

- $\triangleright$  Álcool a 70%;
- $\triangleright$  Atadura ou cinto;

 Equipamento para realização do exame (monitor calibrado, manguito, 04 pilhas alcalinas ou recarregáveis, bolsa para monitor);

- $\triangleright$  Bolsa de couro para o transporte do aparelho;
- Cartão SD Secure Digital;
- $\triangleright$  Computador com impressora ligada a internet;
- > Eletrodos:
- Equipamento de Proteção Individual- EPI's (máscara, luva, gorro e etc);
- Requisição médica;
- > Algodão ou gaze não estéril;
- Software Watch BP Analyzer 03 específico para leitura e armazenamento de dados do exame.
- Impresso para anotações diárias do paciente;
- Livro destinado ao cadastro de exames de MAPA;
- Material de escritório (papel A4, impressora, caneta azul ou preta, grampeador e etc);
- Pilha alcalina recarregável e carregador;

#### **3. DESCRIÇÃO DOS PROCEDIMENTOS**

No dia e horário agendados, é feita a instalação do equipamento no paciente, que permanece com ele durante 24 horas.

#### **3.1- Instalação**

- Higienizar as mãos;
- $\triangleright$  Colocar os EPI's;
- Acolher o usuário e explicar o procedimento;
- $\triangleright$  Preencher a ficho de procedimento ambulatorial;
- Orientar e realizar a anamnese;
- $\triangleright$  Preparar o monitor gravador para o uso:

\* Conectar o cabo do computador no aparelho (aparacerá a mensagem PC no visor do aparelho);

\* Colocar as 04 pilhas carregadas;

\* Ligar o aparelho (apertando 5 vezes – confirmará ano, mês, dia, hora e minutos) até aparecer o nome PC;

\* Realizar os procedimentos iniciais no software Watch BP Analyzer 03:

\* Iniciar o programa;

\* Aparecerá a tela de cadastro com os dados do último paciente que realizaou o exame;

\* Clicar na aba Ajustes Ambulatoriais;

\* Na aba ID do paciente cadastrar um número consecutivo para identificar o novo paciente;

\* Clicar em Programar;

\* Aparecerá uma mensagem com aviso de programação. Confirmar na tecla SIM;

\* Aparecerá uma mensagem: A programação realizou-se com êxito. Confirmar OK;

\* Voltará a tela de cadastro na qual cadastraremos os dados do novo paciente;

\* Inserir os dados do paciente até nome do médico solicitante  $\ell$  Sair;

\* Preparar o paciente:

\* Remover toda a roupa que estiver cobrindo ou apertando o braço de medição;

\* Realizar uma limpeza prévia caso seja necessário com gaze e álcool;;

\* Instalar o manguito no braço não dominante;

\* Posicionar o manguito 2,0 a 3,0 cm acima da fossa cubital, com o tubo na parte interna do braço, seguindo a orientação específica do equipamento em uso. O tubo deve apontar para cima;

\* Conectar o manguito no gravador seguindo a orientação específica do equipamento em uso;

\* Fazer, pelo menos, duas medidas de teste antes de liberar o paciente;

\* Orientar o paciente a preencher o impresso para anotação das atividades diárias, se apresentou algum sintoma bem como o uso de medicações;

\* Orientar sobre as medições em vigília e durante o sono;

\* Durante as medições o paciente deve permanecer parado, evitar conversar e respirar normalmente durante a medição;

\* Certificar que o paciente compreendeu claramente todas as orientações e que está seguro para contribuir adequadamente para a realização do exame.

#### **3.2 Desinstalação**

 $\triangleright$  Higienizar as mãos;

 Conferir o preenchimento do diário com o paciente especialmente no que se refere aos horários de tomada das medicações;

 Desconectar o monitor do manguito e conectar ao cabo do computador (aparecerá a mensagem PC no visor do aparelho);

 Transferir as informações gravadas na memória do aparelho para o PC através de software específico e armazenar os dados do exame:

 $\triangleright$  Entrar no Dyna Mapa;

Aparecerá os dados cadastrados do paciente;

- Na janela de DADOS selecionar a opção de Baixar dados de PA para PC;
- $\triangleright$  Aguardar os dados serem baixados;

#### Clicar em Salvar relatório em Excel;

 Abrirá uma janela para incluir o nome do novo arquivo. Sendo os dados: número do exame e nome do paciente. Em seguida, Salvar;

- $\triangleright$  Selecionar Carregar Exame de Arquivo;
- $\triangleright$  Localizar o nome do paciente;

 Fazer a análise subjetiva da qualidade das atividades exercidas no período de monitoração (se manteve atividades regulares, se sentiu limitação de suas atividades por incômodo com as insuflações, entre outros);

- Verificar o número de leituras válidas durante a vigília e o sono;
- $\triangleright$  Informar ao paciente sobre a necessidade de repetir o exame, se for o caso;

 Recolher, limpar o aparelho com uma gaze seca e o manguito e a bolsa com álcool a 70% e guardar os materiais utilizados;

 $\triangleright$  Lavar as mãos...

## **3.3 Orientações sobre o preparo:**

 Tomar banho antes do exame, pois não é recomendada a retirada do aparelho durante o exame;

Trazer um cinto de sua preferência para colocação do monitor na cintura;

 $\triangleright$  Trazer a lista de medicamentos em uso com dose e horários preconizados;

 Seguir a orientação do seu médico sobre a utilização das medicações de uso crônico e sobre a prática de exercícios físicos nas 24 horas que antecedem o exame.

# **4. REFERÊNCIA BIBLIOGRÁFICA**

SOCIEDADE BRASILEIRA DE CARDIOLOGIA. 6ª Diretrizes de Monitorização Ambulatorial da Pressão Arterial e 4ª Diretrizes de Monitorização Residencial da Pressão Arterial. **Arq Brasil Cardiol**. v.110, nº 5, supl. 1. 2018. Disponível em: <

http://publicacoes.cardiol.br/2014/diretrizes/2018/01 diretriz-mapa-e-mrpa.pdf>. Acesso em: abr/2019.

ALBERT EINSTEIN. **Monitorização Ambulatorial de Pressão Arterial**. 2016. Disponível em: <https://www.einstein.br/especialidades/cardiologia/exames-tratamento/ monitorizacao- ambulatorial-pressao-arterial-mapa>. Acesso em: Abr. 2019.